### more ggplot2

*Modified from "Data Science in the tidyverse" materials. Major contributions by Garrett Grolemund, Amelia McNamara, Charlotte Wickham, and Hadley Wickham. Licensed under a Creative Commons Attribution 4.0 International License.* 

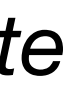

# **Review: Grammar of Graphics**

### The Grammar of Graphics

Coordinates **Statistics** Facets Geometries Aesthetics Data

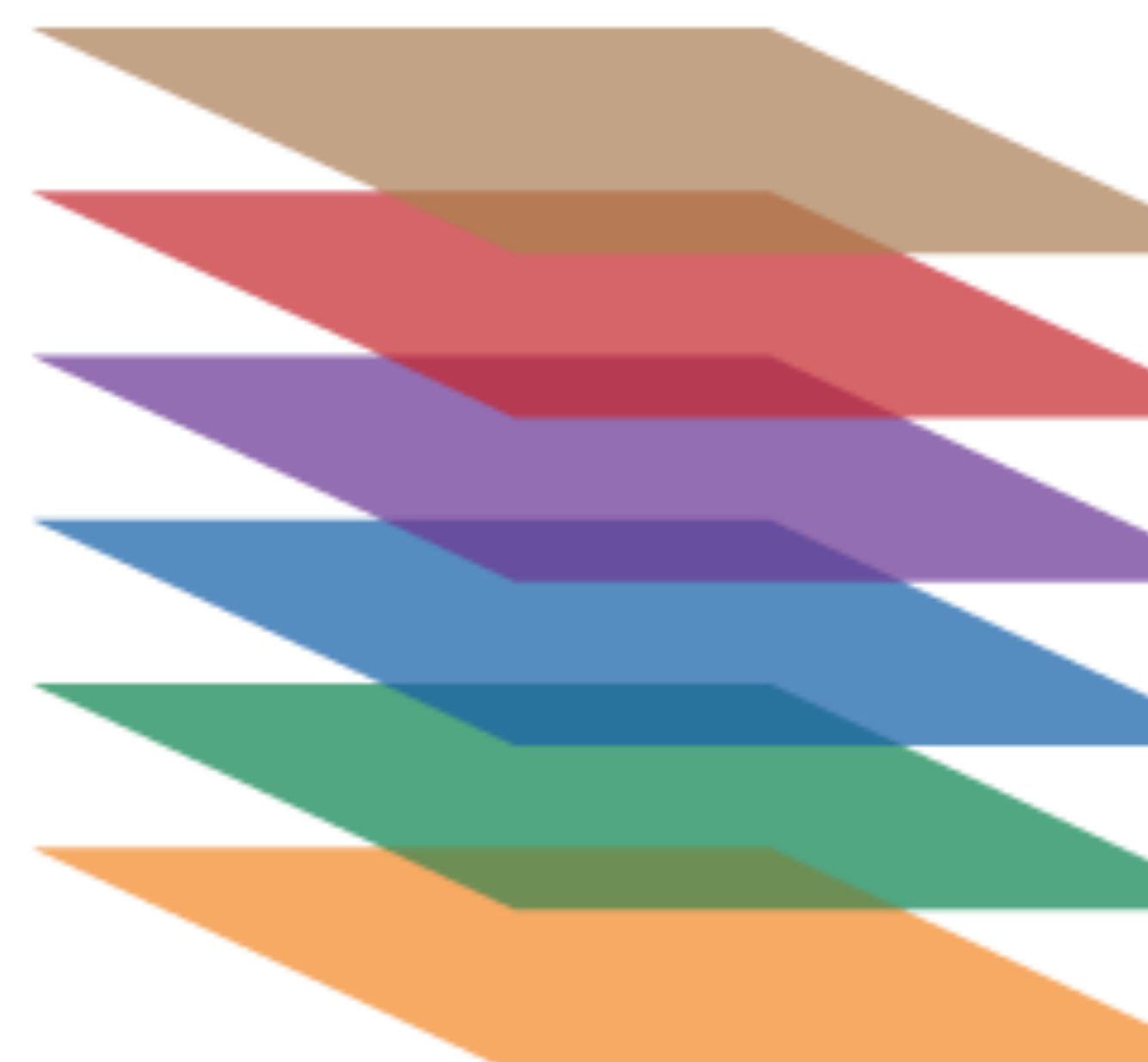

**Statistics and Computing** 

**Leland Wilkinson** 

### **The Grammar** of Graphics

**Second Edition** 

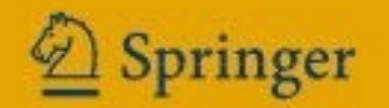

### To make a graph

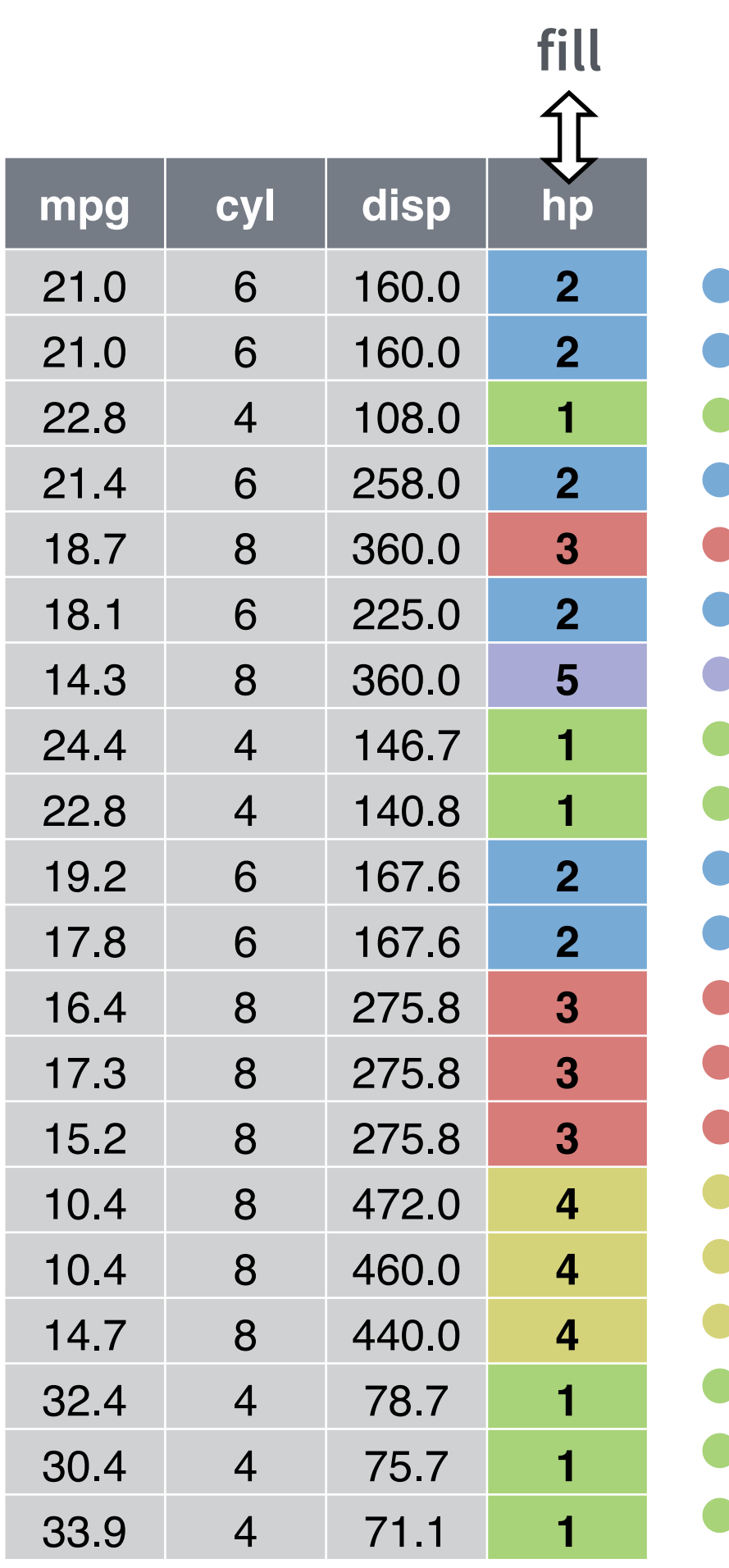

**data geom**

### **mappings**

ggplot(data = <DATA>) + <GEOM\_FUNCTION>(mapping = aes(<MAPPINGS>))

### 1. Pick a **data** set

2. Choose a **geom** to display cases 3. **Map** aesthetic properties to variables

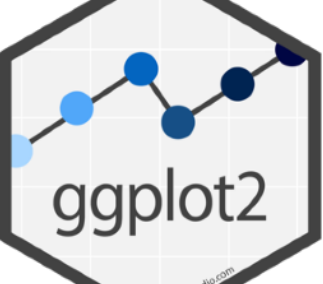

### Make any plot by filling in the parameters of this template A ggplot2 template

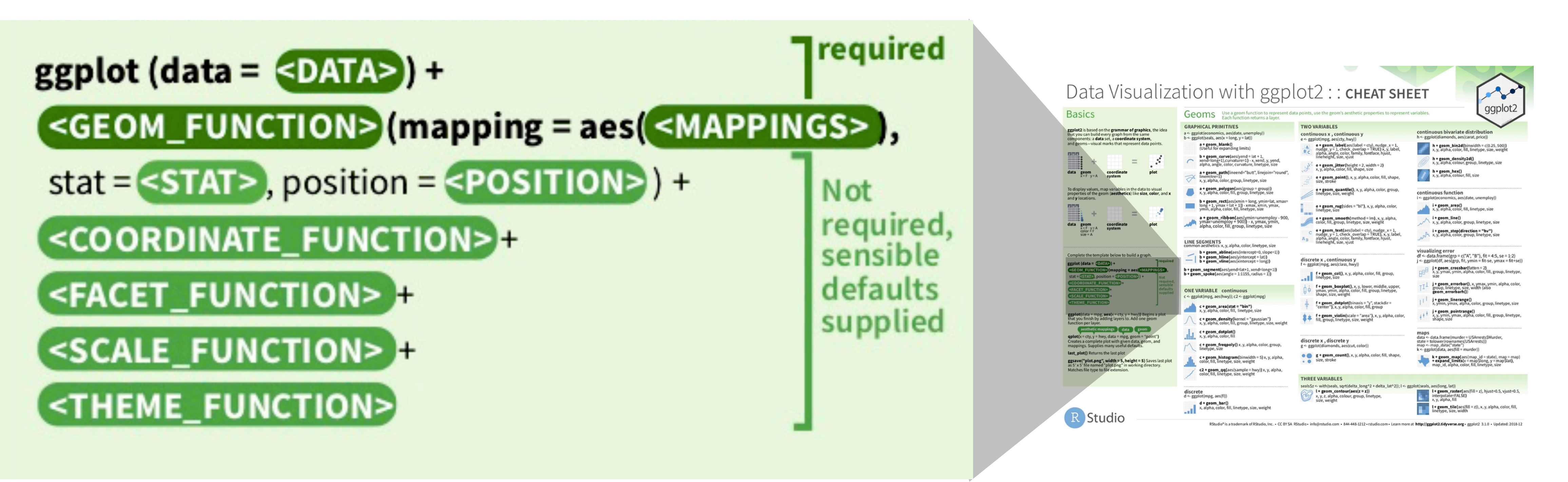

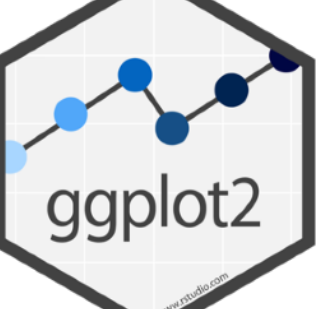

# **Review: Basic ggplot2 viz**

### ggplot(data=bechdel) + geom\_bar(aes(x=clean\_test, fill=clean\_test)) + scale\_fill\_brewer(palette = "Dark2")

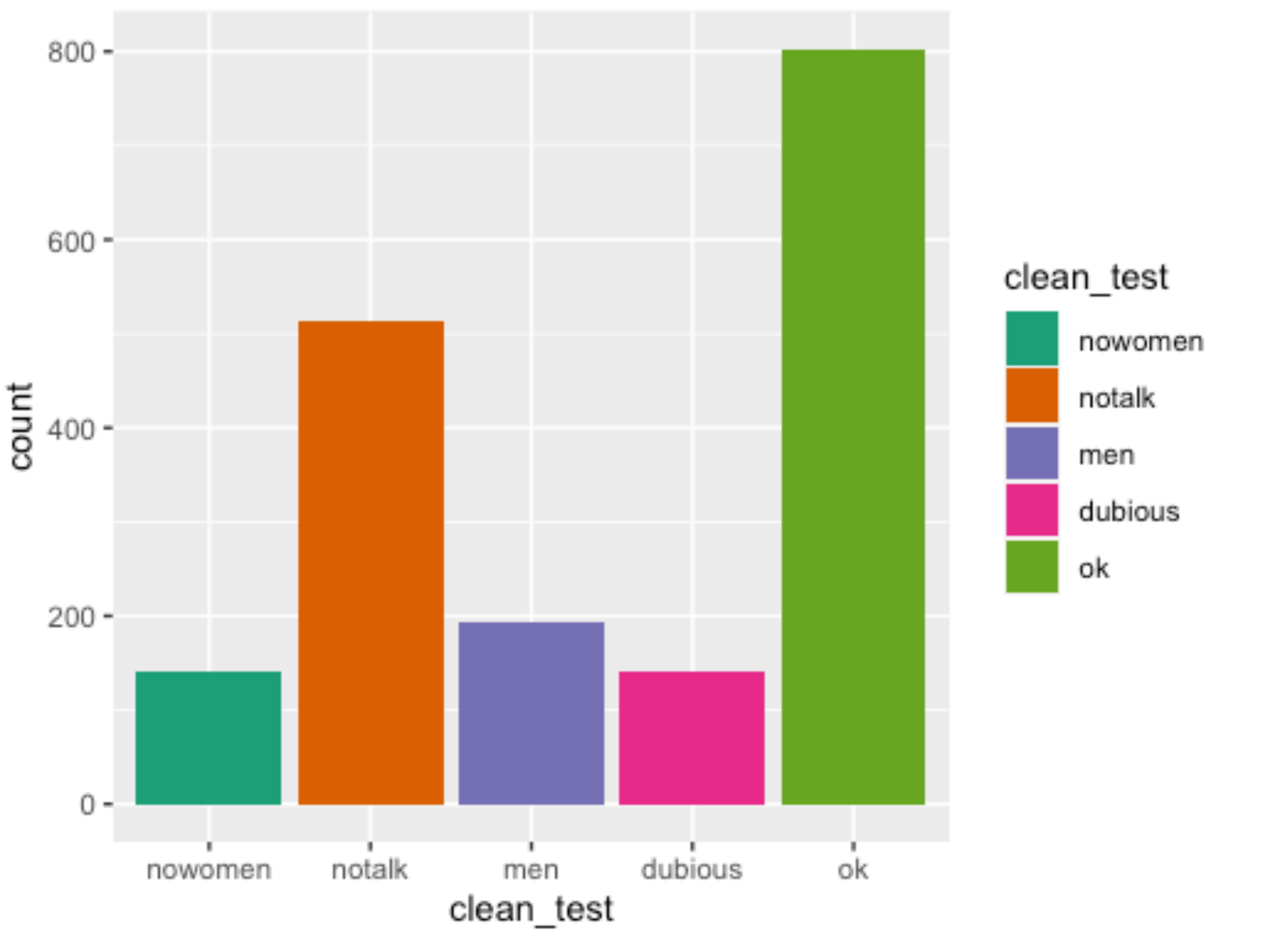

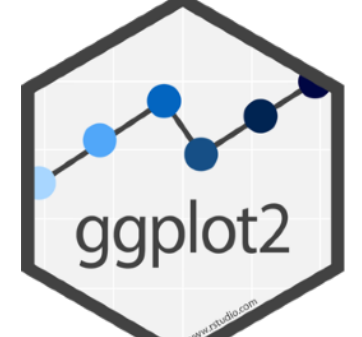

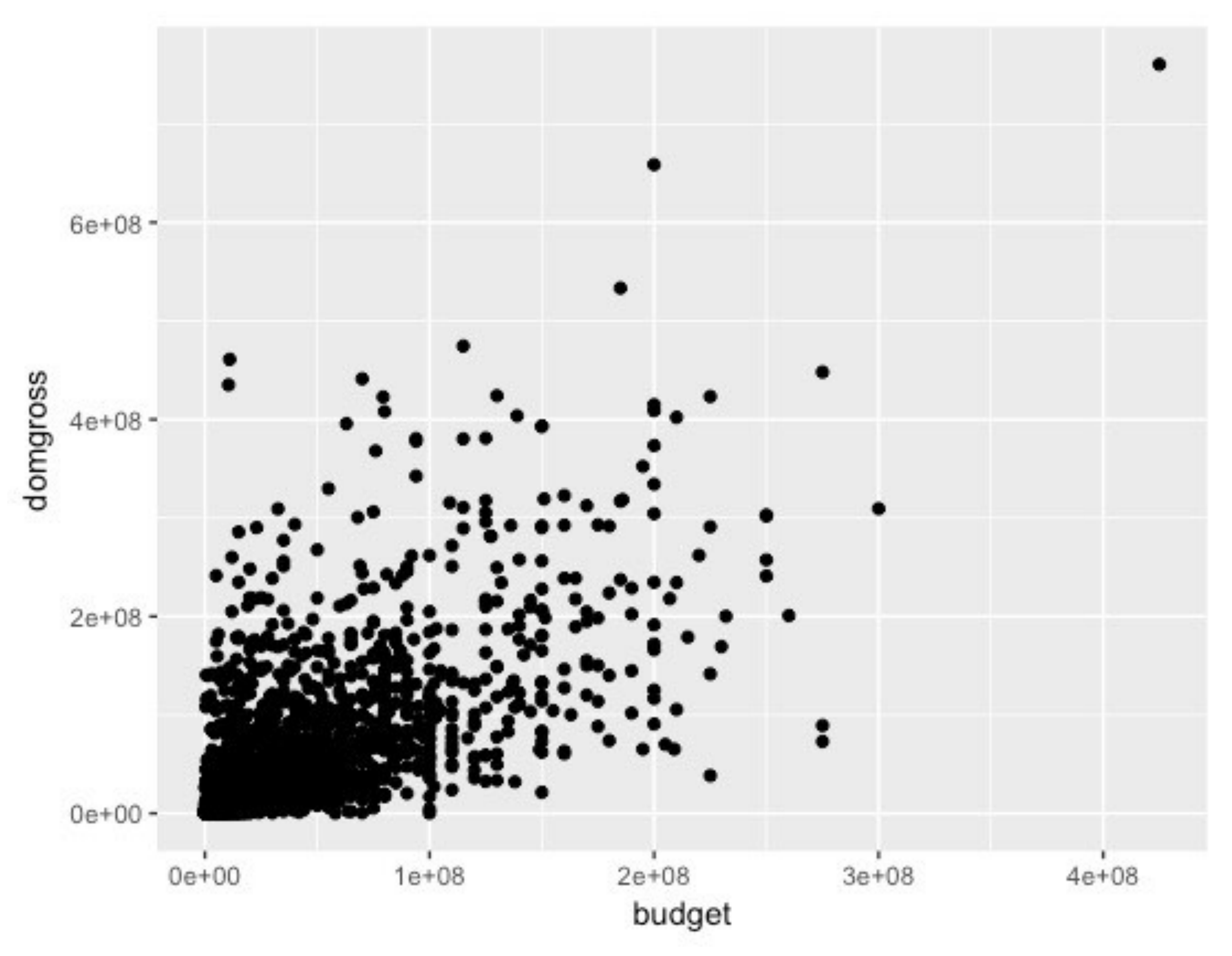

ggplot(data = bechdel) +  $geom\_point(mapping = aes(x = budget, y = domgross))$ 

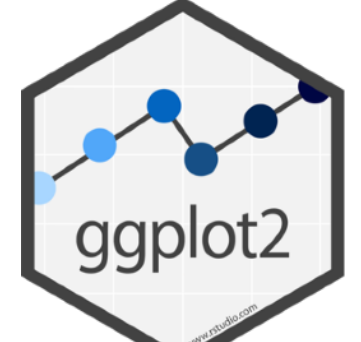

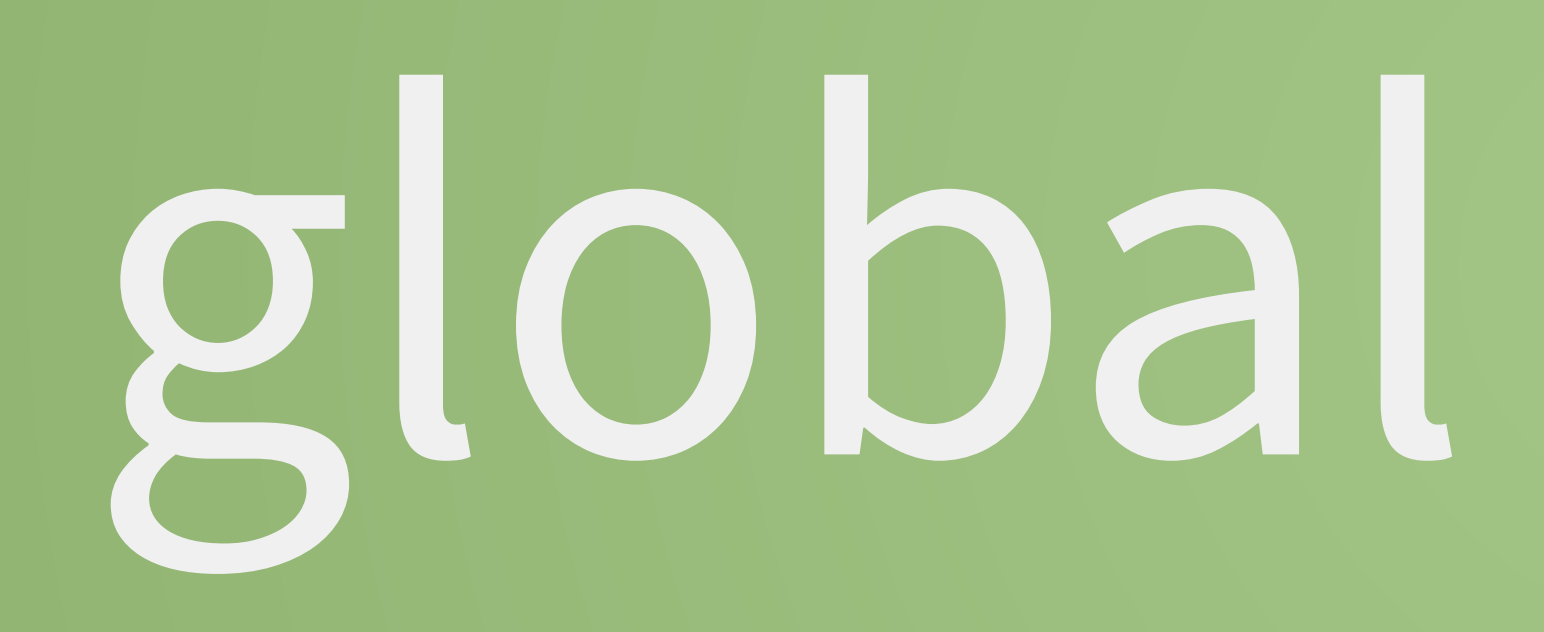

## global vs. local

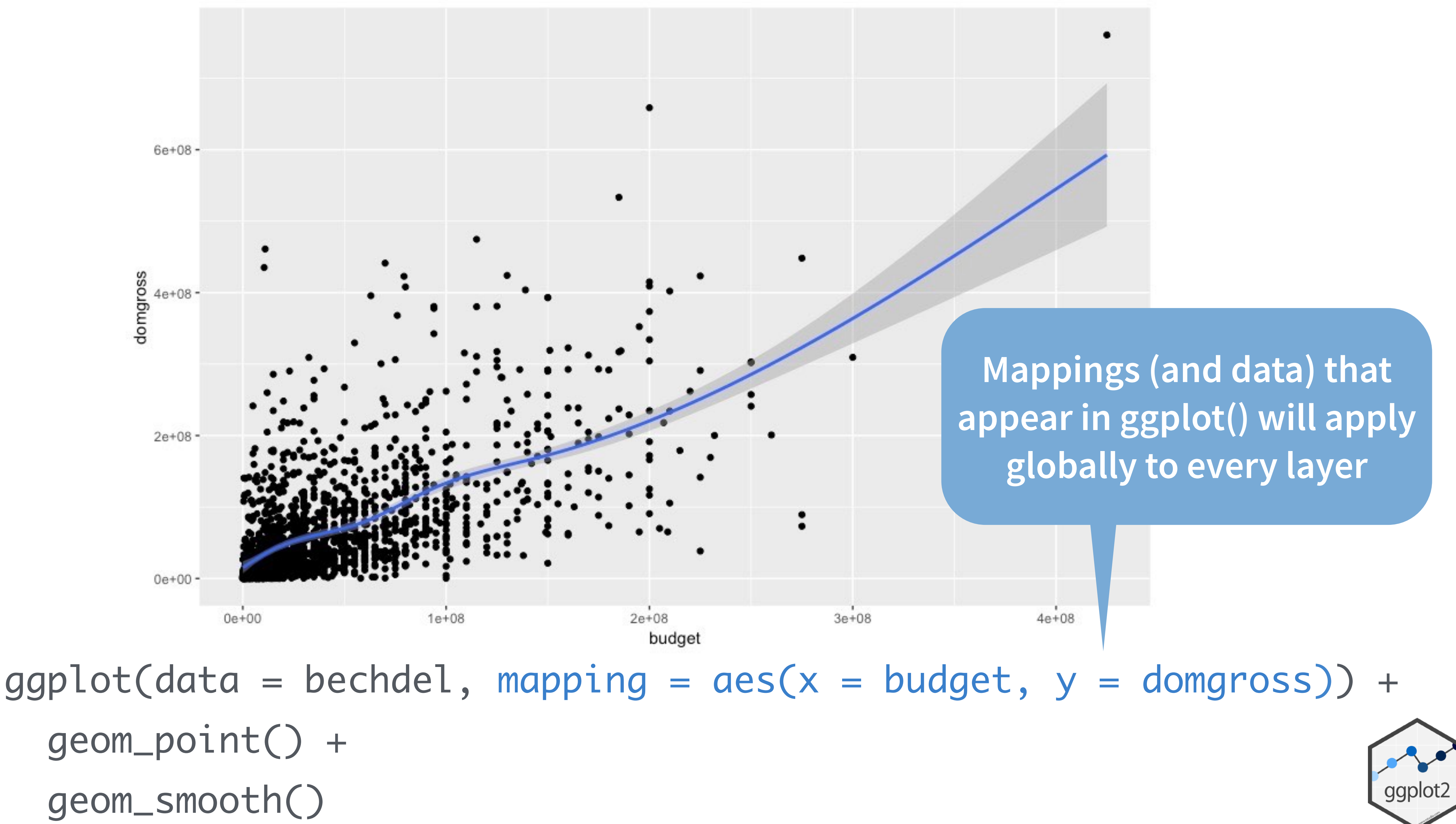

geom\_smooth()

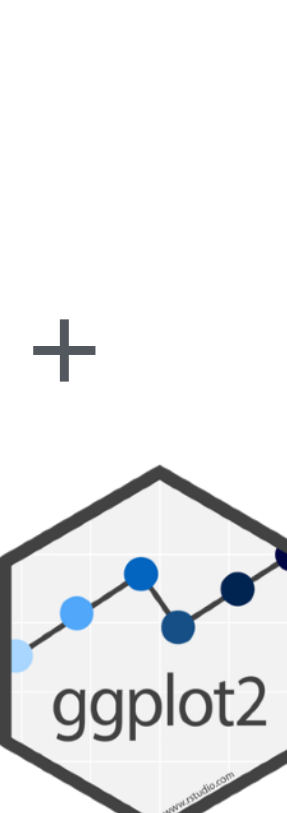

**Mappings (and data) that appear in a geom\_ function will add to or override the global mappings for that layer only**

 $3e+08$ 

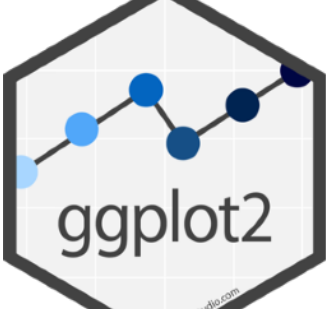

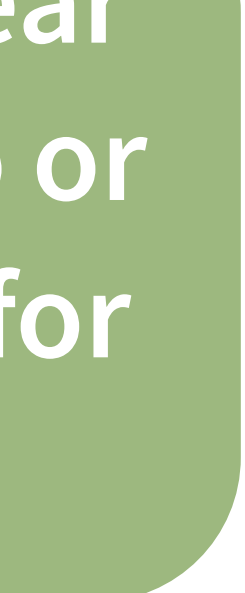

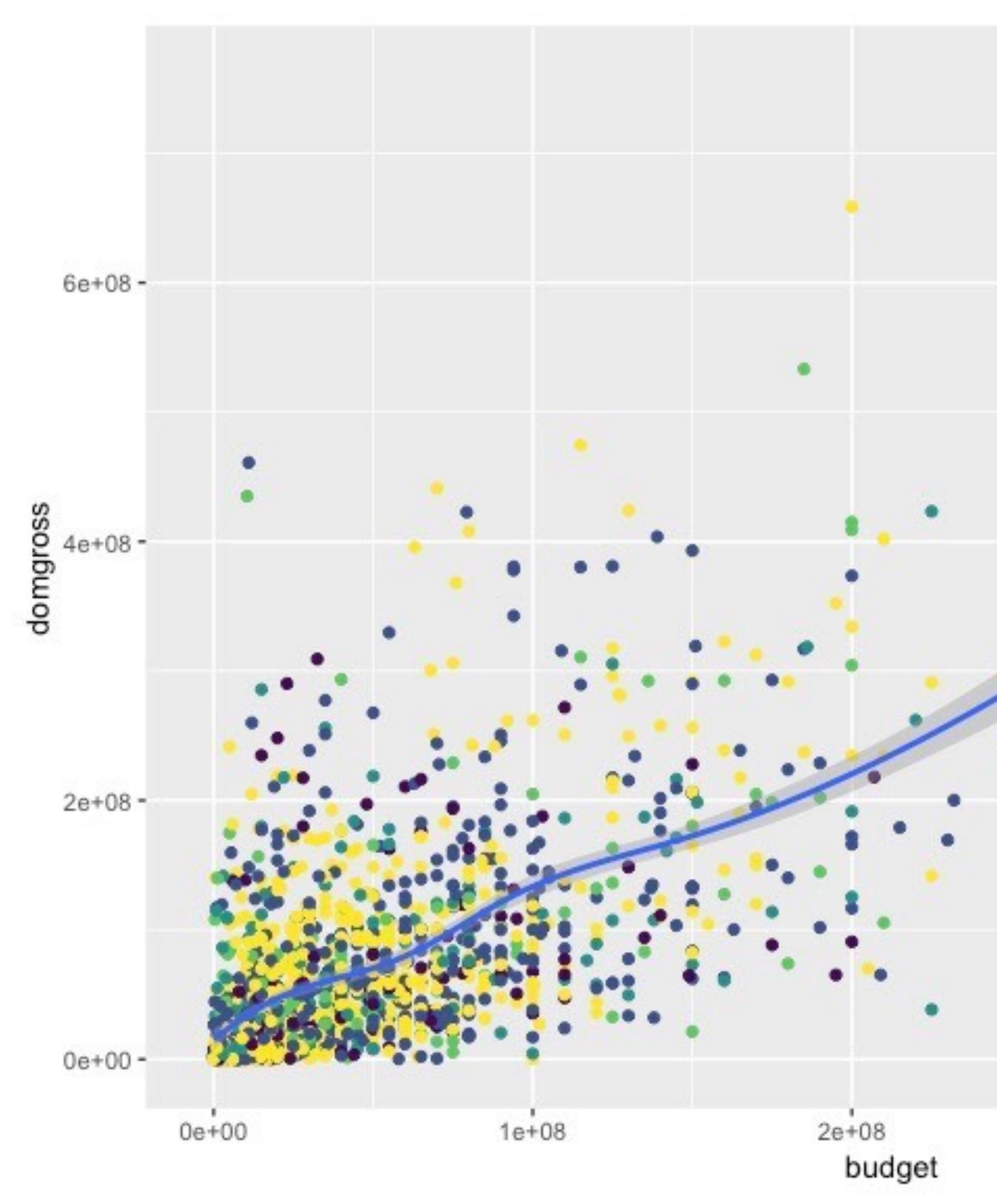

ggplot(data = bechdel, mapping =  $acs(x = budget, y = domgross)) +$  geom\_point(mapping = aes(color = clean\_test)) + geom\_smooth()

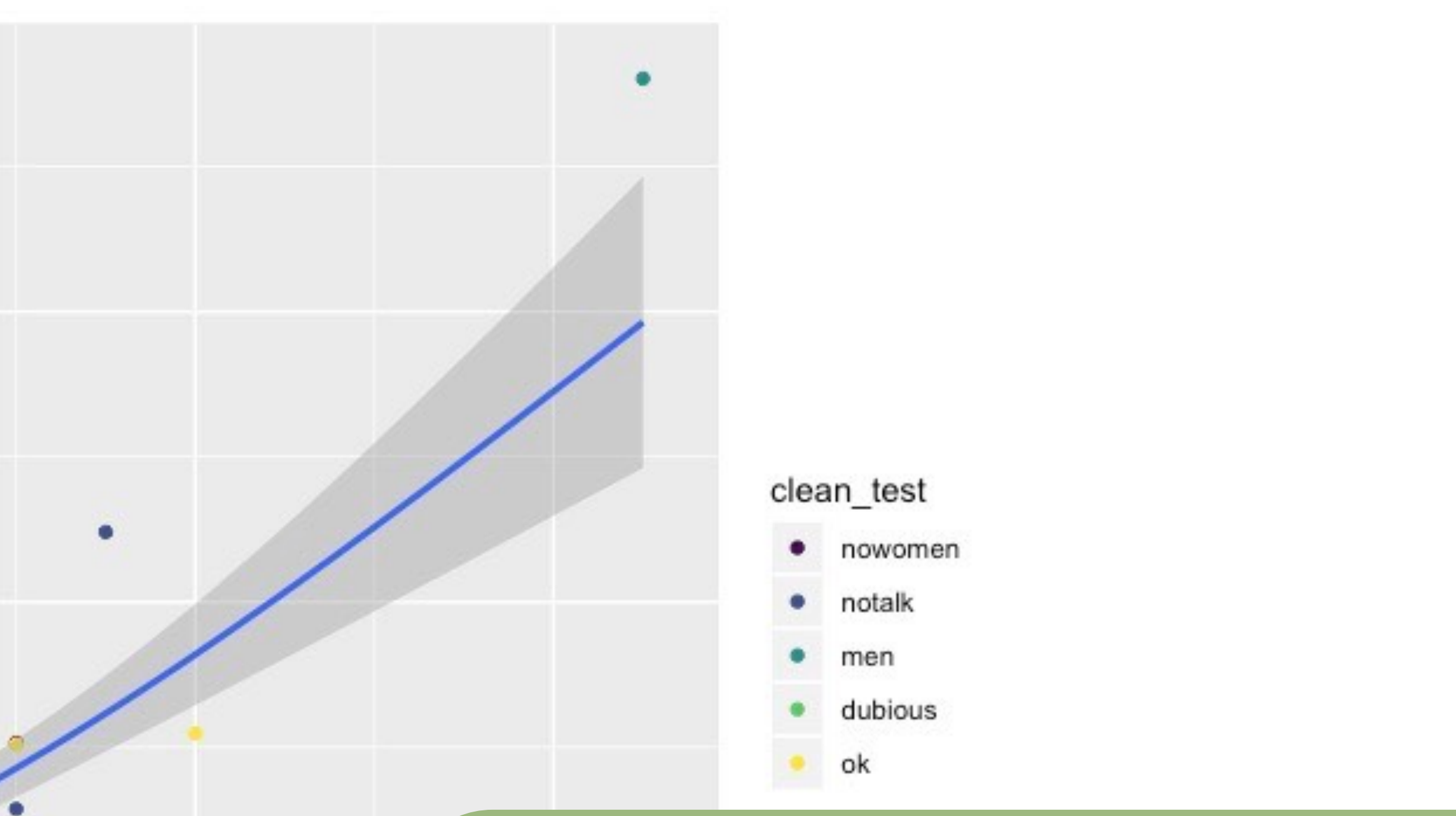

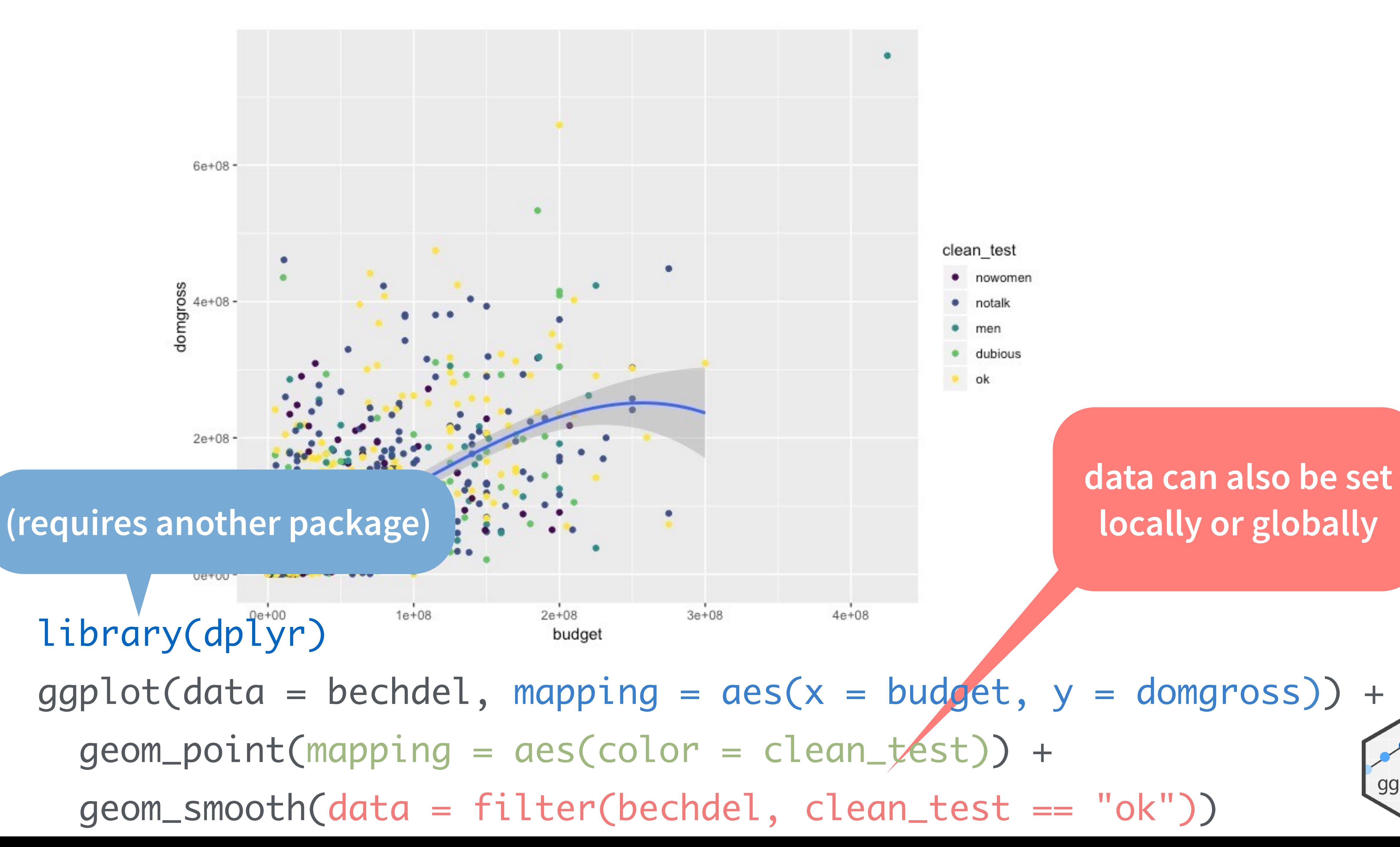

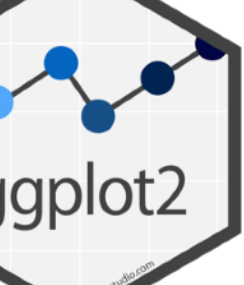

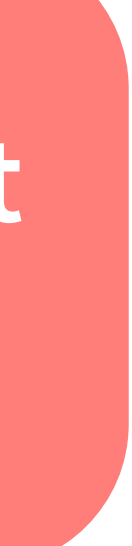

# **Controlling the details**

### Defaults in ggplot2 were chosen based on research

- Grey background
- Light gridlines
- Colorblind-friendly color scales
- Colorscales that match continuous and discrete variables

…but we don't always want the default

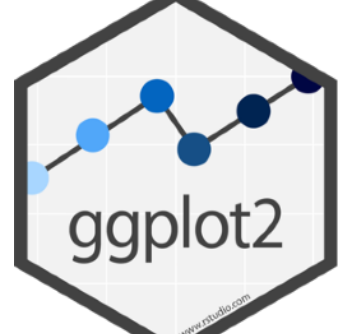

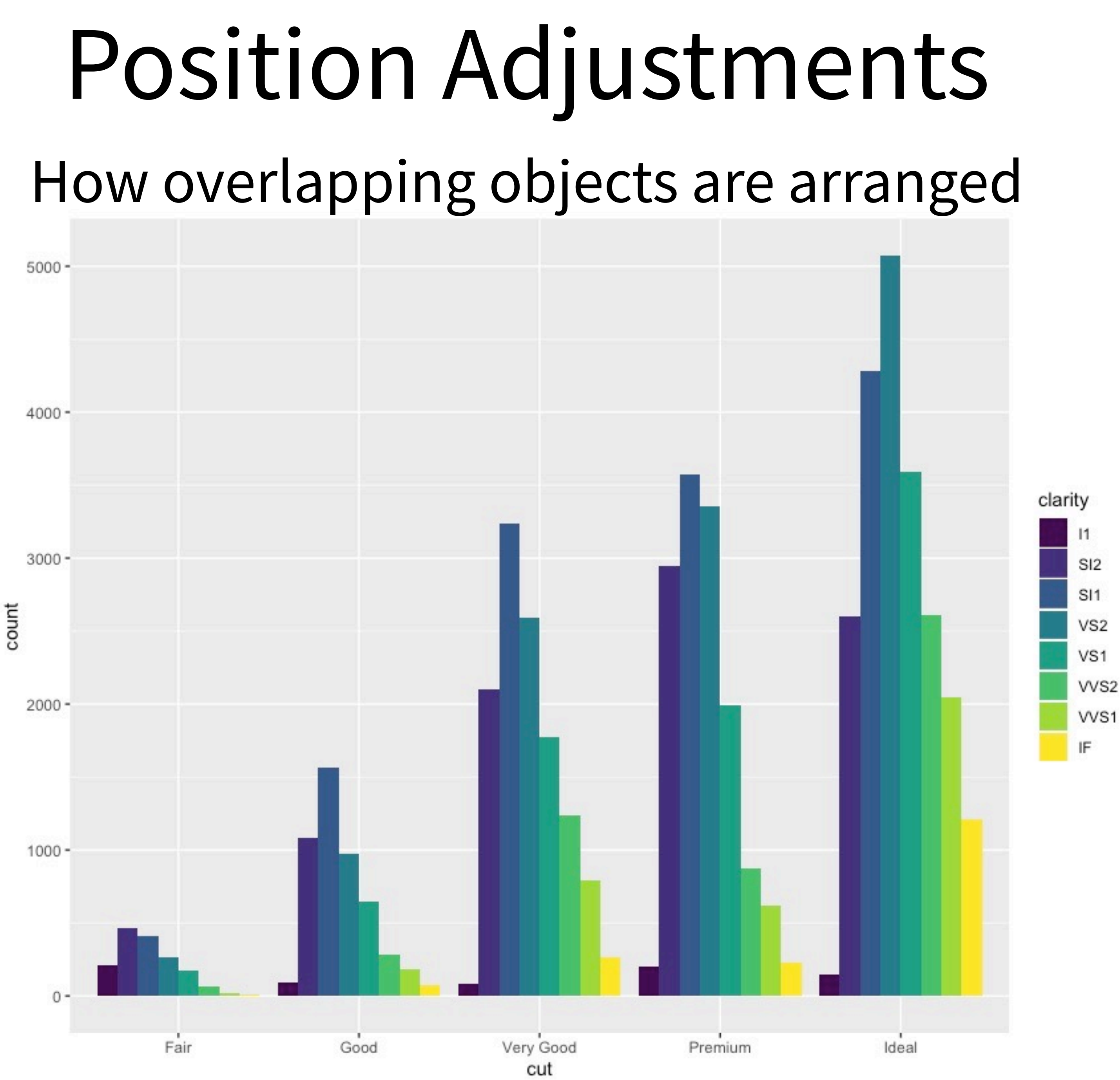

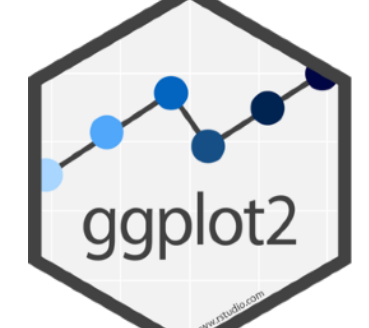

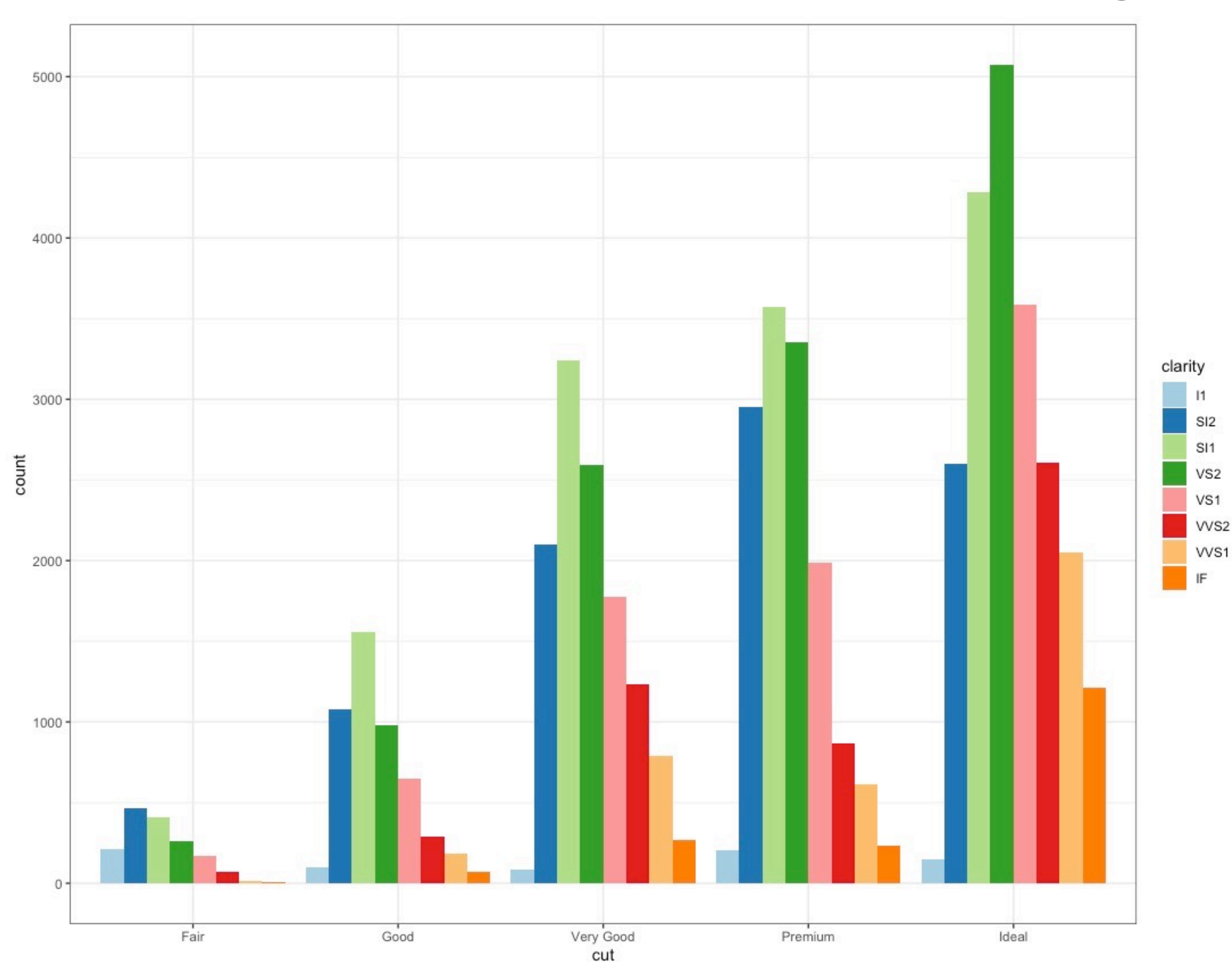

### Scales Customize color scales, other mappings

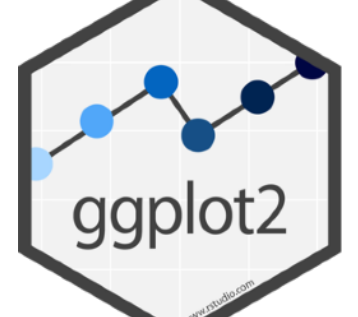

### Themes Visual appearance of non-data elements

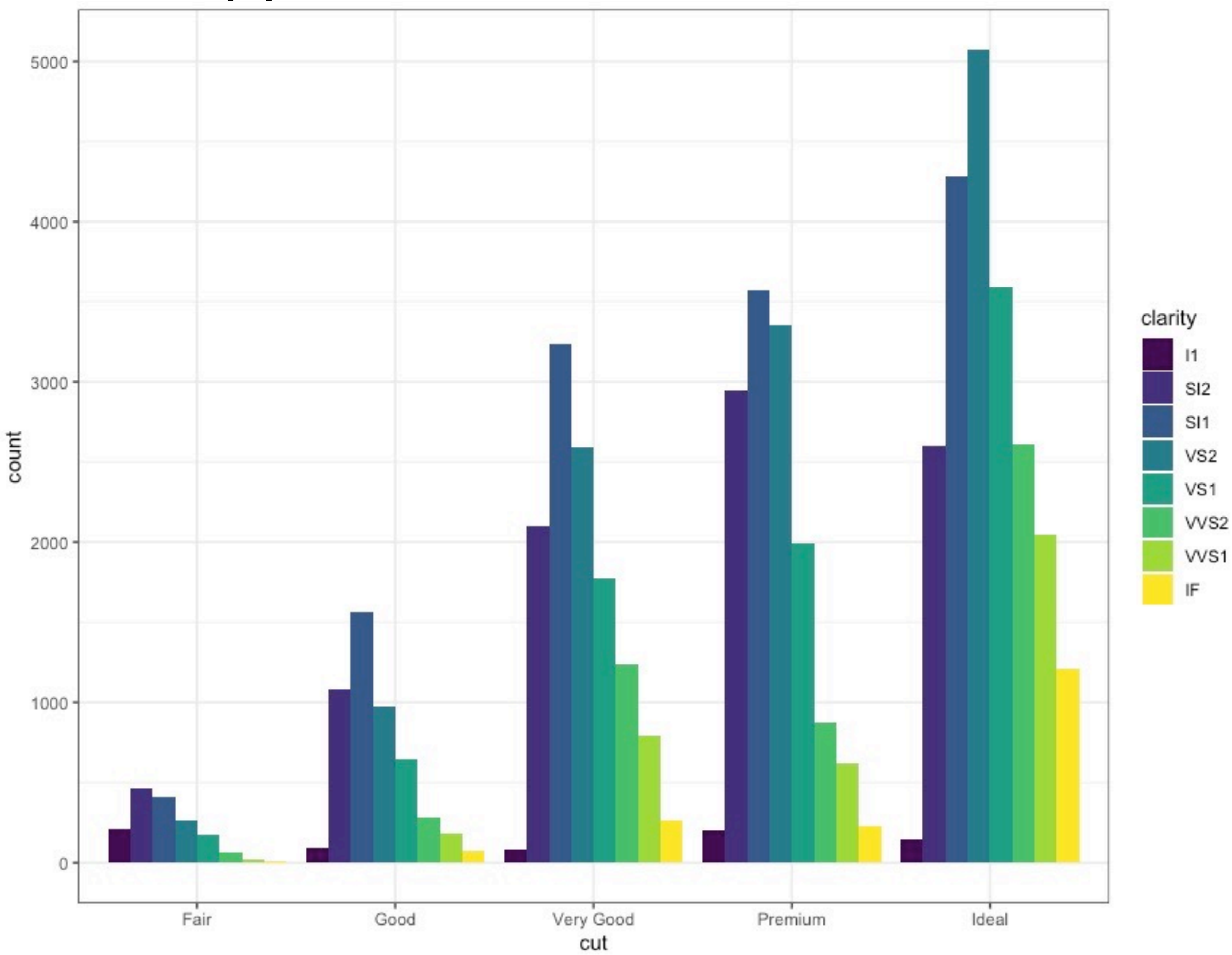

![](_page_16_Picture_3.jpeg)

### Coordinate systems

![](_page_17_Figure_1.jpeg)

 $cut$ 

![](_page_17_Picture_3.jpeg)

### Titles and captions

### Diamonds data

### The data set is skewed towards ideal cut diamonds

The data is skewed toward ideal cut diamonds

![](_page_18_Figure_4.jpeg)

 $\boldsymbol{\sigma}$ 

![](_page_18_Picture_5.jpeg)

Data by Hadley Wickham

### Data by Hadley Wickham

A stat builds new variables to plot (e.g., count, prop).

![](_page_19_Picture_0.jpeg)

![](_page_19_Picture_1099.jpeg)

Visualize a stat by changing the default stat of a geom function, **geom\_bar(stat="count")** or by using a stat function, **stat\_count(geom="bar")**, which calls a default geom to make

a layer (equivalent to a geom function). Use **a!er\_stat(name)** syntax to map the stat variable **name** to an aesthetic.

![](_page_19_Picture_1100.jpeg)

**scale\_\*\_continuous()** - Map cont' values to visual ones. **scale\_\*\_discrete()** - Map discrete values to visual ones. **scale\_\*\_binned()** - Map continuous values to discrete bins. **scale\_\*\_identity()** - Use data values as visual ones. **scale\_\*\_manual(**values =  $c()$ ) - Map discrete values to manually chosen visual ones.

scale \* date(date\_labels = "%m/%d"), date\_breaks = "2 weeks"**)** - Treat data values as dates. **scale\_\*\_datetime()** - Treat data values as date times. Same as scale\_\*\_date(). See ?strptime for label formats.

> **o + scale\_fill\_gradient(**low="red", high="yellow"**)**  $h = "blue",$

**olors(6))** 

![](_page_19_Picture_94.jpeg)

**e + stat\_sum() x, y, size** | n, prop

**e + stat\_summary(**fun.data = "mean\_cl\_boot"**)**

**SHAPE AND SIZE SCALES CORDING** Grey background  $p \leftarrow e + geom\_point(aes(shape = fl, size = cyl))$ (default theme). **p + scale\_shape() + scale\_size() r + theme\_dark()**  $p + scale\_shape\_manual(vvalues = c(3:7))$ Dark for contrast.  $\blacksquare$  Empty theme.  ${^+\!\times}$ 0 1 2 3 4 5 6 7 8 9 10 11 12 13 14 15 16 17 18 19 20 21 22 23 24 25 **r + theme()** Customize aspects of the theme such <del></del> as axis, legend, panel, and facet properties.  $p + scale\_radius(range = c(1,6))$  $r +$  ggtitle("Title") + theme(plot.title.postion = "plot") **p + scale\_size\_area(**max\_size = 6**)**  $\bullet$ 

**h + stat\_summary\_bin(**fun = "mean", geom = "bar"**)**

**e + stat\_identity()**

**e + stat\_unique()**

![](_page_19_Picture_11.jpeg)

### Scales override defaults with **scales** package.

**Scales** map data values to the visual values of an aesthetic. To change a mapping, add a new scale.

![](_page_19_Picture_14.jpeg)

### **GENERAL PURPOSE SCALES**

Use with most aesthetics

Each position adjustment can be recast as a function with manual **width** and **height** arguments:  $s + geom\_bar(position = position\_dodge(width = 1))$ 

### **X & Y LOCATION SCALES**

Use with x or y aesthetics (x shown here)

**scale\_x\_log10()** - Plot x on log10 scale. **scale\_x\_reverse()** - Reverse the direction of the x axis. **scale\_x\_sqrt()** - Plot x on square root scale.

### **COLOR AND FILL SCALES (DISCRETE)**

![](_page_19_Picture_23.jpeg)

RColorBrewer::display.brewer.all()

**n + scale\_fill\_grey(**start = 0.2, end = 0.8, na.value = "red"**)**

> **t** + **annotate**(geom = "text",  $x = 8$ ,  $y = 9$ , label = "A") Places a geom with manually selected aesthetics.

### **COLOR AND FILL SCALES (CONTINUOUS)**

**n + theme(**legend.position = "bottom"**)** Place legend at "bottom", "top", "left", or "right".

![](_page_19_Picture_1101.jpeg)

cm.colors(), RColorBrewer::brewer.pal()

The default cartesian coordinate system. **r + coord\_fixed(**ratio = 1/2**)** 

 $r +$ **coord\_cartesian(**xlim =  $c(0, 5)$ ) - xlim, ylim

![](_page_19_Picture_38.jpeg)

### **r + coord\_flip()**

Flip cartesian coordinates by switching x and y aesthetic mappings.

![](_page_19_Picture_41.jpeg)

An M

### **r + coord\_polar(**theta = "x", direction=1**)**  theta, start, direction - Polar coordinates.

**r + coord\_trans(**y = "sqrt"**)** - x, y, xlim, ylim

Transformed cartesian coordinates. Set xtrans and ytrans to the name of a window function.

### **π + coord\_quickmap()**

![](_page_19_Figure_46.jpeg)

### Position Adjustments

Position adjustments determine how to arrange geoms that would otherwise occupy the same space.

 $s \leftarrow$  ggplot(mpg, aes(fl, fill = drv))

**s + geom\_bar(position = "dodge")** Arrange elements side by side.

![](_page_19_Picture_51.jpeg)

another, normalize height.

**e + geom\_point(position = "jitter")** Add random noise to X and Y position of each element to avoid overplotting.

**e + geom\_label(position = "nudge")** Nudge labels away from points.

**s + geom\_bar(position = "stack")** Stack elements on top of one another.

**A**

![](_page_19_Picture_95.jpeg)

 $r +$  theme(panel.background = element\_rect(fill = "blue"))

![](_page_19_Picture_53.jpeg)

![](_page_19_Picture_56.jpeg)

### Faceting

Facets divide a plot into subplots based on the values of one or more discrete variables.

t <- ggplot(mpg, aes(cty, hwy)) + geom\_point()

ggplot2

![](_page_19_Picture_1102.jpeg)

Facet into rows based on year. **22222 t + facet\_grid(year ~ fl)**

 $\blacksquare$ Facet into both rows and columns.

**t + facet\_wrap(~ fl)** Wrap facets into a rectangular layout.

Set **scales** to let axis limits vary across facets.

**t + facet\_grid(drv ~ fl, scales = "free")** x and y axis limits adjust to individual facets: **"free\_x"** - x axis limits adjust **"free\_y"** - y axis limits adjust

Set **labeller** to adjust facet label:

### **t + facet\_grid(. ~ fl, labeller = label\_both)**

**t + facet\_grid(fl ~ ., labeller = label\_bquote(**alpha ^ .(fl)**))**

![](_page_19_Picture_1103.jpeg)

![](_page_19_Picture_1104.jpeg)

### Labels and Legends

Use **labs()** to label the elements of your plot.

**t + labs(x** = "New x axis label", **y** = "New y axis label", **title** ="Add a title above the plot",

 **subtitle** = "Add a subtitle below title", **caption** = "Add a caption below plot", **alt** = "Add alt text to the plot",

**p + guides(**x = guide\_axis(n.dodge = 2)**)** Avoid crowded or overlapping labels with guide\_axis(n.dodge or angle).

<aes> = "New <aes> legend title"**) <AES> <AES>**

**n + guides(**fill = "none"**)** Set legend type for each aesthetic: colorbar, legend, or none (no legend).

**n + scale\_fill\_discrete(**name = "Title", labels = c("A", "B", "C", "D", "E")**)**  Set legend title and labels with a scale function.

### Zooming

 $\sqrt{1}$ 

**Without clipping** (preferred):

**t** + **coord\_cartesian(**xlim =  $c(0, 100)$ , ylim =  $c(10, 20)$ )

**With clipping** (removes unseen data points):

**t + xlim(**0, 100**) + ylim(**10, 20**)**

**t + scale\_x\_continuous(**limits =  $c(0, 100)$ ) + scale\_y\_continuous(limits =  $c(0, 100)$ )

![](_page_19_Picture_87.jpeg)

### **Coordinate Systems**

### $r < -d + geom_bar()$

![](_page_19_Picture_36.jpeg)

### COPY THE MASTERS

- You are (eventually) going to reproduce a plot made by the folks at FiveThirtyEight
- This is a hard assignment for two reasons
	- 1. There are lots of finicky settings for all sorts of plot details
	- 2. Data needs to be in the right format before you can easily plot it

![](_page_20_Picture_9.jpeg)

![](_page_21_Figure_0.jpeg)

### **New Comic Book Characters Introduced Per Year**

![](_page_21_Figure_3.jpeg)

 $\heartsuit$  FIVETHIRTYEIGHT

SOURCE: DC, MARVEL WIKIAS

![](_page_21_Picture_7.jpeg)

![](_page_21_Picture_8.jpeg)

### Your Turn 1

![](_page_22_Picture_0.jpeg)

Open comic\_characters.qmd Read through the data-wrangling code, and make comments where you don't understand what's happening.

![](_page_23_Picture_4.jpeg)

### Brainstorm: what would the pseudocode look like?

### $ggplot(data =  $\langle$ DATA> ) +$ <GEOM\_FUNCTION>(mapping = aes(<MAPPINGS>))

![](_page_24_Picture_38.jpeg)

### **New Comic Book Characters Introduced Per Year**

![](_page_24_Figure_4.jpeg)

### Your Turn 2

### Try to make a basic visualization like the FiveThirtyEight graphic.

![](_page_25_Figure_2.jpeg)

![](_page_25_Figure_3.jpeg)

![](_page_26_Figure_2.jpeg)

### ggplot(comic\_characters) +  $geom\_histogram(aes(x = year, fill = public)$

### ggplot(comic\_characters) +  $geom\_histogram(aes(x = year, fill = public, for)) +$ facet\_wrap(~publisher)

![](_page_26_Figure_4.jpeg)

Marvel

# **Controlling the details**

p1 <- ggplot(comic\_characters) + geom\_histogram(aes(x = year, fil binwidth =  $1, col$ facet wrap(~publisher) + theme fivethirtyeight() +  $scale$  fill manual(values = c("#008fd5", "#ff2700")) + labs(title = "New Comic Book Characters Introduced Per Year") p1

![](_page_28_Figure_1.jpeg)

$$
LI = publisher),
$$
  
lor = "white",  $1wd = 0.1) +$ 

publisher\_labels <- c(DC = "DC, New Earth continuity",

p1 <- ggplot(comic\_characters) + geom histogram(aes(x = year, fill = publisher), binwidth = 1,  $color = "white", \t1wd = 0.1,$ 

show.legend =  $FALSE$ , alpha =  $0.9$ ) +

scale x continuous(breaks = seq(1940, 2000, 20),

scale y continuous(limits = c(0, 555), breaks = seq(0, 500, 100)) +  $scale$  fill manual(values = c("#008fd5", "#ff2700"))+ geom hline(yintercept =  $0$ , color = "grey31", size =  $0.5$ ) + theme fivethirtyeight() +

theme(axis.text.y = element text(size = 13), axis.text.x = element text(size = 13), plot.title = element text(size = 26, hjust =  $0.5$ ),  $panel \space$ . spacing = unit(2, "lines")) +

```
 Marvel = "Marvel, Earth-616 continuity")
facet wrap(~publisher, labeller = labeller(publisher = publisher labels)) +
                   labels = c("1940", "'60", "'80", "2000")) +
      strip.text.x = element text(size = 18, hjust = 0, face ="bold"),
 labs(title = "New Comic Book Characters Introduced Per Year")
```
![](_page_29_Figure_8.jpeg)

![](_page_30_Figure_1.jpeg)

### Better, but still not quite!

![](_page_30_Figure_4.jpeg)

![](_page_31_Picture_0.jpeg)

adjustments and other controllable elements. maybe a basic viz) and adjust at least 5 things on it. I'm borrowing this idea from [Allison Horst](https://allisonhorst.com/).

- I'd like you to experiment with themes, scales, position
- Take a plot you've made (either today's comic characters or
	-

### Today's lab

### **One example:** let them do their (data viz) worst

![](_page_33_Figure_1.jpeg)

Photo: Gemini 10 launch, NASA

![](_page_33_Picture_4.jpeg)

### **Rockets Launched into Space**

![](_page_34_Figure_1.jpeg)

![](_page_34_Figure_2.jpeg)

```
ggplot(launch, aes(x = type, y = launch-year)) +geom_bar(aes(fill = launch\_year,size = total),
             stat='identity',
             show.legend = FALSE) +labs(title = "Rockets Launched into Space",x = "Rocket",y = "Launch Year") +thene(plot.background = element\_rect(fill = "yellow4",color = "magenta",
                                        size = 3),
      panel. background = element\_rect(fill = "green",color = "thistle",size = 2,
      panel.grid.major = element(line(color = "mediumspringgreen",size = 3),
      panel.get.major.y = element_time(color = "orange",size = 1.
      text = element_test(family = "script",color = "aquamarine2"),
      axis. text = element\_text(color = "deeppink",hjust = -1,
                                 face = "italic",size = 7,
      axis.text y = element_blank(),
      plot.margin = margin(t = 1, r = 1.5, b = 1, l = 1, unit = "cm"),
      plot.title = element_test(size=14,face="bold.italic",
                                 hjust = -.15),
      axis.title.x = element_test(hjust= 1),axis.title.y = element_test(hjust = 0)+coord\_polar(start = 45)
```
![](_page_34_Picture_4.jpeg)